**SE22-13**

# **ANALISA PENGUKURAN VOLUME GALIAN TIMBUNAN MENGGUNAKAN METODE FOTOGRAMETRI DAN TERESTRIS PADA PROYEK REST AREA KM 19 B BEKASI**

Kartika Setiawati<sup>1</sup>, Wahyudi Prasetyo<sup>2</sup>

1.Jurusan Teknik Sipil dan Infrastruktur, Prodi Teknologi Bangunan Gedung, Politeknik Astra, Jalan Gaharu, Cibatu – Cikarang Selatan, 17521. Indonesia E-mail : Kartika.setiawati@polman.astra.ac.id<sup>1</sup>, Wahyudiprasetyo@polman.astra.ac.id<sup>2</sup>

*Abstrak***--Galian dan timbunan merupakan bagian dari tahapan konstruksi bangunan Gedung yang dapat diperoleh dari proses pengukuran dilapangan. Metode pengukuran dilakukan dari peta situasi yang dilengkapi pengukuran profil melintang sepanjang lokasi proyek rest area KM 19 B Bekasi. Metode pengukuran yang dilakukan menggunakan dua metode yaitu metode fotogrametri dengan menggunakan drone dan metode terestris menggunakan total stasion. Perhitungan galian dan timbunan dapat dilakukan dengan peta situasi dan meninjau tampak lokasi menggunakan alat ukur. Tujuan dari penelitian ini adalah menghitung volume galian dan timbunan, menganalisa metode manakah yang lebih efektif dan efisien. Pengukuran terestris menggunkan total stasion tipe sokia CX102 dengan software Civil 2D kemudian melakukan convert data point kordinat kedalam Civil 3D dan Pengukuran fotogrametri menggunakan drone tipe DJI Phantom dengan software kemudian pengolahan data dengan Agisoft dan Civil 3D. Data yang digunakan merupakan data primer yang didapatkan pengukuran secara langsung dilapangan. Berdasarkan pengukuran dengan total stasion di peroleh total volume galian 3908,56 m<sup>3</sup> dan timbunan 10630,86 m<sup>3</sup> . Pengukuran dengan drone diperoleh total vomune galian sebesar 3819,71 m<sup>3</sup>dan timbunan 10086,62 m. terdapat deviasi volume galian sebesar 88,5 m<sup>3</sup> dan timbunan sebesar 544,24 m<sup>3</sup> . Berdasarkan waktu pelaksanan pengukuran terestris dilakukan selaman 7 hari dengan 5 orang surveyor sedangkan metode fotogrametri dilakukan selama 1 hari dengan 2 orang surveyor. Berdasarkan Biaya pemakaian alat total stasion sokia CX102 sebesar Rp. 1.238.750 sedangkan pemakaian alat drone DJI Phanthom sebesar Rp. 2.245.250. berdasarkan Analisa hasil volume galian timbunan dan biaya yang di keluarkan, maka didapatkan metode pengukuran fotogrametri lebih efektif dan efisien dibandingkan dengan metode pengukuran terestris.**

*Kata Kunci* **:** *Volume, Galian – Timbunan, Fotogramteri, Terestris*

### **I. PENDAHULUAN**

 Perkembangan teknologi dunia konstruksi yang semakin berkembang pesat, hal tersebut membuat perusahaan konstruksi untuk terus berkompetisi agar bertahan dan mampu bersaing di pasar local maupun global dengan melakukan pengembangan pemetaan terestris dan fotogrametri. Pemetaan merupakan pekerjaan yang dilakukan setelah tahap clearing area proyek konstruksi. Pemetaan bertujuan untuk menentukan titik control dan mengetahui volume galian timbunan sebelum dilakukannya tahapan pemancangan pondasi. Tujuan dari penelitian ini adalah mengetahui alur pengambilan data dan pengolahan data dari metode terestris dan fotogrametri, mengetahui volume pekerjaan galian dan timbunan dari hasil data kedua metode dan menganalisa biaya dan waktu dari kedua metode.

Galian Timbunan dapat dilakukan setelah mengetahui volume perkerjaan yang di inginkan. Volume galian timbunan ini di hasilkan dari proses pengukuran terestris menggunakan total station dan dan fotogrametri dengan drone. PT Acset indonusa Tbk

(Acset) Kembali sebagai kontraktor untuk mengerjakan proyek rest area KM 19 B Bekasi. Menurut standar geometri jalan tol No.007-BM-2009, Rest Area merupakan suatu tempat dan fasilitas yang di sediakan bagi pemakai jalan sehingga baik pengemudi, penumpang maupun kendaraannya dapat beristirahat untuk sementara.

### **II. METODE PENELITIAN**

### **Lokasi Penelitian**

Lokasi yang dilakukan penelitian ini adalah Rest Area KM 19 B Bekasi STA 19+500 s/d 19+640.

### **Pengumpulan Data**

Metode penelitian berupa metode kuantitatif dengan data yang digunakan adalah data primer. Data primer di peroleh dari pengukuran secara langsung dilapangan menggunakan alat ukur total stasion tipe sokia CX102 dan Drone tipe DJI Panthom. Prose pengukuran dan pengolahan data dalam penelitian secara umum digambarkan dengan diagram alir sebagai beriku

### **Tahapan Pengambilan data Metode Terestris**

Tahapan pengambilan data menggunakan *total station* sebagai berikut:

- 1. Berdiri alat pada satu titik *benchmark*, ditunjukkan pada gambar 3.6 sebagai berikut:
- 2. Tekan tombol *power on/off* pada alat, ditujukkan pada gambar 3.7 sebagai berikut:
- 3. Pilih *configuration* / F4, ditunjukkan pada gambar 3.8 sebagai berikut:
- 4. Pilih *observation condition* tekan enter.
- 5. Tentukan jarak yang ingin digunakan di *distance mode* (H dist dan S dist) dimana H dist adalah jarak horizontal sementara S dist adalah jarak miring
- 6. Masuk ke pengukuran. Objek yang akan diukur adalah permukaan situasi tanah.
- 7. Hasil dari pengukuran di rangkum ke dalam *ms. Excel* dimana nanti nya akan di gunakan untuk pembuatan kontur tanah serta perhitungan volume yang akan di gali dan di timbun.

# **Metode** *Fotogrametri* **(***Drone***)**

Langkah awal sebelum penerbangan *drone*  dilaksanakan yaitu :

- 1. Membuat *mission planning*.
- Pembuatan *Mission planning* ini menggunakan *software DJI Pilot* dan *Google Earth Pro* yang berfungsi sebagai perencanaan jalur terbang drone. Memasang *premark* GCP (*Ground Control Point*) ke beberapa titik area proyek
- 2. Ambil data koordinat pada GCP menggunakan GPS.
- 3. Pembentukan Kontur dengan *software civil 3D*.
- 4. Perhitungan Volume galian dan timbunan tanah.
- 5. Perbandingan Volume galian dan timbunan dengan nilai kontrak.

# **III. HASIL DAN PEMBAHASAN**

**Analisa Pengukuran** *Terestris*

Pengukuran terestris dilakukan untuk menentukan titik (referensi) pengukuran dengan alat *total station*  pada tahap selanjutnya meliputi pemetaan situasi. Metode pengukuran *terestris* yang dipakai adalah metode kontur. Sistem koordinat yang digunakan dalam penentuan posisi ini adalah *Universal Transverse Mercator* (UTM). Berikut tahapan pembentukan kontur dari hasil pengukuran *teretris:*

1. *Plating* koordinat data *excel total station.*

Pengambilan koordinat *total station* di *input*  terlebih dahulu ke dalam *Microsoft Excel.* Data terebut ditampilkan pada tabel 4.1 sebagai berikut:

| No | Easting    | Tabel 1 Data Koolumat Eegukuran Toldi Sidilon.<br>Northing | Zenith | Description |
|----|------------|------------------------------------------------------------|--------|-------------|
| 1  | 725570.309 | 9306426.222                                                | 0.380  | Tanah       |
| 2  | 725589.363 | 9306349.378                                                | 0.650  | Tanah       |
| 3  | 725593.127 | 9306347.978                                                | 0.599  | Tanah       |
| 4  | 725595.202 | 9306352.068                                                | 0.687  | Tanah       |
| 5  | 725591.166 | 9306353.915                                                | 0.724  | Tanah       |
| 6  | 725592.752 | 9306358.295                                                | 0.874  | Tanah       |
| 7  | 725597.108 | 9306356.153                                                | 0.918  | Tanah       |
| 8  | 725594.242 | 9306364.170                                                | 1.017  | Tanah       |
| 9  | 725599.741 | 9306361.171                                                | 1.019  | Tanah       |
| 10 | 725596.023 | 9306370.226                                                | 1.088  | Tanah       |

Tabel 1 Data Koordinat Pegukuran *Total Station.*

- 2. Pembuatan *point* koordinat dari *excel* ke *civil 3D* (MC-0). Data titik – titik hasil dari pengukuran detil situasi untuk perhitungan volume akan di *input* kedalam *software civil 3D*. Pembuatan point koordinat bertujuan untuk pembentukan kontur obyek yang di ukur.
- 3. Setelah memploting sebaran titik, langkah selanjutnya adalah pembuatan *surface* MC-0.

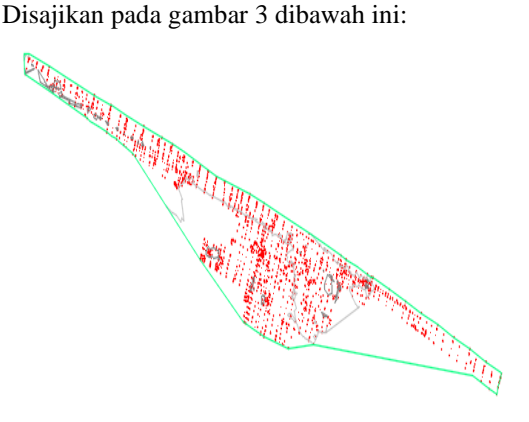

Gambar 3 *Output Surface* MC-0

- *4.* Setelah membuat *surface* MC-0, berikutnya adalah membuat *alignment* pada kontur. *Alignment*  merupakan *centre line* / AS *grid* pada badan jalan. Nilai dari *alignment* itu sendiri adalah 0.
- *5.* Membentuk *sample line* pada garis *alignment*. Pembentukan ini untuk menentukan irisan melintang yang ingin dihitung galian dan timbunan yang akan menentukan hasil volume nantinya. Disajikan pada gambar 5 dibawah ini:

Buku Prosiding | Seminar Nasional Efisiensi Energi untuk Peningkatan Daya | | Bekasi, 27 Oktober 2022 Saing Industri Manufaktur & Otomotif Nasional (SNEEMO)

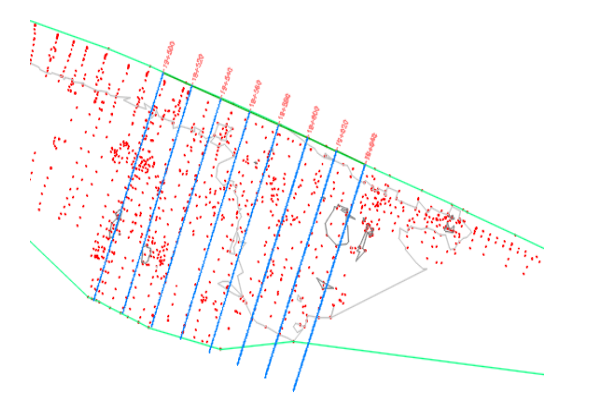

Gambar 5. Pembuatan *Sample Line*

### **Analisa Pengukuran (***Fotogrametri***)**

Pengukuran *fotogrametri* dilakukan dengan menggunakan *drone*. Pada penelitian ini, *drone*  diterbangkan selama 25 menit dengan jumlah foto sebanyak 106 foto. Pengolahan data menggunakan *software Agisoft Metashape*. Langkah – langkah pengolahan data *fotogrametri* dijabarkan sebagai berikut:

- 1. Proses *upload* foto dari folder PC ke Software Agisoft dengan *setting reference* untuk menentukan koordinat foto, *block* semua foto yang terupload lalu pilih *convert refrence*.
- 2. *Select Coordinate System,* pilih WGS 1984 UTM *Zone 48s* (Lokasi proyek berada di 48s)
- 3. *import* GCP dalam bentuk *format file csv* Berikut tabel koordinat GCP yang disajikan pada tabel 1 sebagai berikut:

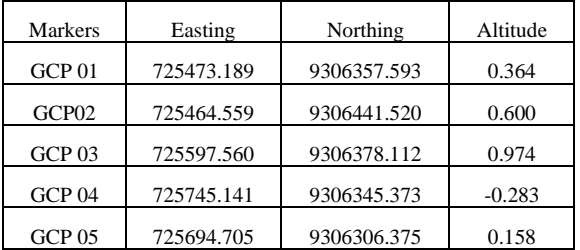

Tabel 2 Koordinat GCP

- 4. Proses *Filter Photos* terhadap GCP lalu tempatkan point GCP di foto pada *premark*
- 5. Membuat *align photos* bertujuan untuk membuat *matching point* dari 2 atau lebih foto. Proses ini dapat menghasilkan 3D model awal. *Setting Accuracy* ke *Medium* lalu klik ok.

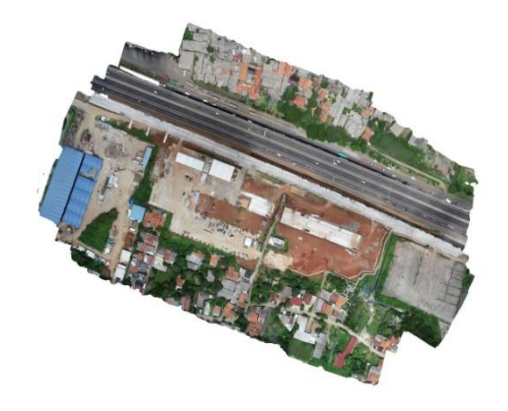

Gambar 6. *OutputAlign Photos*

- 6. Membuat *dense cloud*. *Dense Cloud* merupakan kumpulan titik tinggi dengan jumlah yang banyak yang bertujuan untuk interpolasi titik – titik yang masih renggang pada hasil *align photos* agar membentuk suatu objek yang berupa *point* clouds. Pilih ikon *workflow* lalu pilih *build dense cloud* lalu klik ok
- 7. Tahapan setelah proses *build dense cloud* gambar yang dihasilkan menjadi DSM (*Digital Surface Model*). Gambar DSM harus di *filtering* kembali untuk menjadi gambar DTM (*Digital Terrain Model*) masuk ke klasifikasi *point* pada *menu Tools*. Pilih *Classify Point.* Pilih digitasi yang akan dihilangkan pada DSM untuk merubah menjadi DTM, pilih *Ground* dan *Road Surface*, klik ok.
- 8. Membuat *mesh* pada foto, tujuan dari mesh adalah untuk mengikat kumpulan *tie points* yang belum tersusun sehingga saling menutup (membentuk bidang permukaan) dimensi yang nantinya akan digunkan untuk proses pembentukan DEM, dan DTM.
- 9. Membuat DEM (*Digital Elevation Model*). Hasil *Output* dari DEM ini akan dijadikan gambar kontur (DTM).

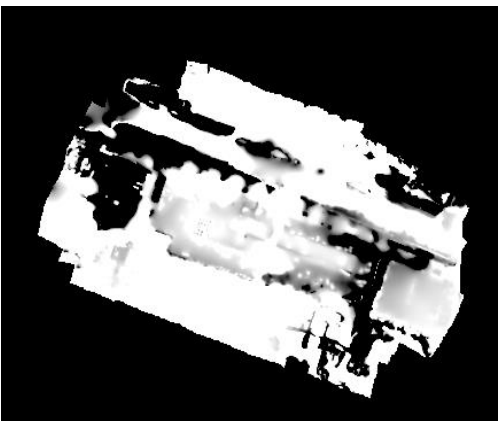

Gambar 7. *Output* DEM

10. Tahapan terakhir yaitu pembentukan kontur DTM. Klik kanan pada *file* DEM lalu pilih *export* shape. Setelah itu klik kanan pada *file* DEM lalu pilih generate *contour*

11. Pilih *generate contour*, klik ok pada *menu generate contour*.

Setelah membentuk kontur pada *Agisoft Metashape,*lanjut ke dalam pemrosesan pembentukan *alignment* pada kontur foto udara untuk membuat irisan melintang.

1. Pembuatan *surface* kontur foto udara ditampilkan pada gambar 9 dibawah ini:

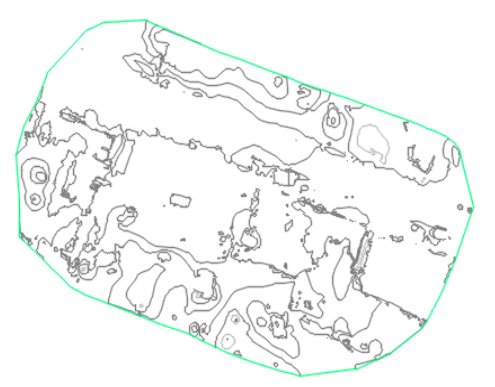

Gambar 9. *Surface* foto udara

2. *Superimpose* kan dengan *surface total station* yang telah dibentuk. Ditampilkan pada gambar 10 dibawah ini:

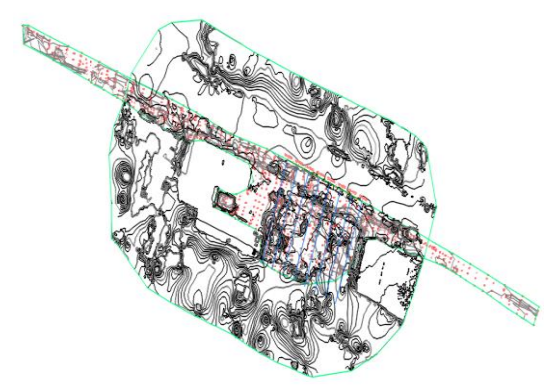

Gambar 10. *Superimpose Drone* dan *Total Station*

### **Analisa Volume galian dan timbunan tanah.**

Volume galian dan timbunan menggunakan metode Irisan melintang diambil tegak lurus terhadap sumbu proyek (*Alignment)* dengan interval jarak tertentu Dalam metode ini volume didapat dengan mengalikan luas rata-rata dari irisan yang ada dengan jarak antara irisan awal dan akhir.

Nilai volume galian dan timbunan dari hasil pengukuran *total station* disajikan pada tabel 3 sebagai berikut:

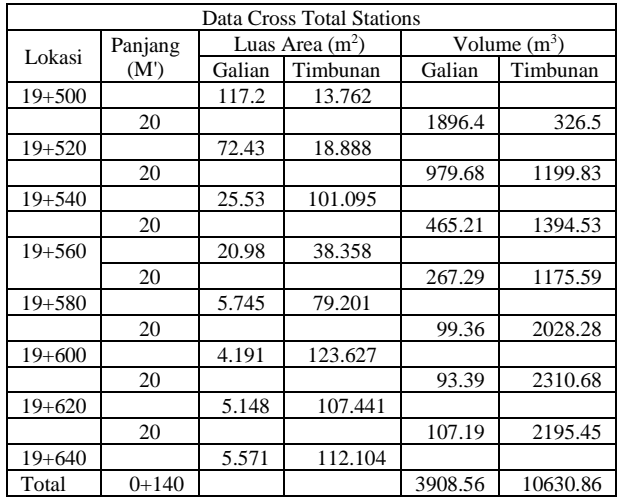

1. STA 19+500 – STA 19+520  
Galian:  
"
$$
\int_{V} \text{Luas Area STA 1+Luas Area STA 2}
$$

Jumlah STA

$$
[1]
$$

$$
V = \left(\frac{117.213 + 72.431}{2}\right) \times 20 \text{ m}' = 1896.44 \text{ m}^3
$$
  
Timbunan:  

$$
V = \left(\frac{13.762 + 18.888}{2}\right) \times 20 \text{ m}' = 362.5 \text{ m}^3
$$
  
2. STA 19+520 - STA 19+540

Galian:  
\n
$$
V = \left(\frac{72.431 + 25.537}{2}\right) \times 20 \text{ m}' = 979.68 \text{ m}^2
$$
\nTimbunan:  
\n
$$
V = \left(\frac{18.888 + 101.095}{2}\right) \times 20 \text{ m}' = 1199.83 \text{ m}^2
$$

Berdasarkan hitungan dan tabel didapatkan Total Volume Galian:

 $\sum V = V_1 + V_2 + V_3 + V_4 + V_5 + V_6 + V_7$  $= 3908.56$  m<sup>3</sup> Total Volume Timbunan :  $\Sigma V = V_1 + V_2 + V_3 + V_4 + V_5 + V_6 + V_7$  $= 10630.86$  m<sup>3</sup>

Nilai volume galian dan timbunan dari hasil pengukuran *drone* disajikan pada tabel 4 sebagai berikut:

Tabel 3 Volume Galian-Timbunan *Total Station*

Tabel 4 Volume Galian dan Timbunan *Drone*

|            |         | Data Cross Drone |             |          |
|------------|---------|------------------|-------------|----------|
| Lokasi     |         | Luas Area (M2)   | Volume (M3) |          |
|            | Galian  | Timbunan         | Galian      | Timbunan |
| $19 + 500$ | 118.463 | 12.762           |             |          |
|            |         |                  | 1990.83     | 294.23   |
| $19 + 520$ | 80.62   | 16.661           |             |          |
|            |         |                  | 1008.01     | 1136.71  |
| $19 + 540$ | 20.181  | 97.01            |             |          |
|            |         |                  | 372.98      | 1394.6   |
| $19 + 560$ | 17.117  | 42.45            |             |          |
|            |         |                  | 214.93      | 1106.04  |
| $19 + 580$ | 4.376   | 68.154           |             |          |
|            |         |                  | 85.43       | 1861.22  |
| $19+600$   | 4.167   | 117.968          |             |          |
|            |         |                  | 79.48       | 2183.17  |
| $19+620$   | 3.781   | 100.349          |             |          |
|            |         |                  | 68.05       | 2110.65  |
| $19+640$   | 3.024   | 110.716          |             |          |
| Total      |         |                  | 3819.71     | 10086.62 |

1. STA 19+500 – STA 19+520 Galian :

$$
V = \frac{(118.463 + 80.62)}{2} \times 20 \text{ m} = 1990.83 \text{ m}^2
$$
  
Timbunan:  

$$
V = \frac{(12.762 + 16.661)}{2} \times 20 \text{ m} = 294.23 \text{ m}^2
$$

2. STA 19+520 – STA 19+540 Galian:<br> $V = \frac{(80.62 + 20.181)}{2} \times 20 \text{ m} = 1008.01 \text{ m}^3$  $\overline{2}$ Timbunan :<br> $V = \frac{(16.661 + 97.01)}{2} \times 20 \text{ m} = 1136.71 \text{ m}^3$ 

### **Analisa Biaya**

Berdasarkan data di lapangan, pekerjaan galian dan timbunan tanah di proyek *Rest Area KM 19 B* masuk ke dalam pekerjaan ACSET. Volume galian dan timbunan tanah pada tabel menunjukan untuk hasil metode *terrestris* sebesar 3908.56 m<sup>3</sup> untuk galian dan 10630.86 m<sup>3</sup> untuk timbunan tanah menggunakan alat total station. Sementara untuk hasil *fotogrametri*  sebesar 3819.71 m<sup>3</sup> untuk galian dan 10086.62 m<sup>3</sup> untuk timbunan. Deviasi volume pada ke dua metode tersebut sebesar 88.5 m<sup>3</sup> untuk galian dan 544.24 m<sup>3</sup>untuk timbunan*.* Nilai tersebut didapatkan dengan mengurangkan volume *drone* – volume *total station*. Harga galian dan timbunan dihitung berdasarkan ahsp dari ACSET yang dirincikan sebagai berikut:

1. Analisa biaya pekerjaan tanah timbunan material disajikan pada tabel 5 dibawah ini:

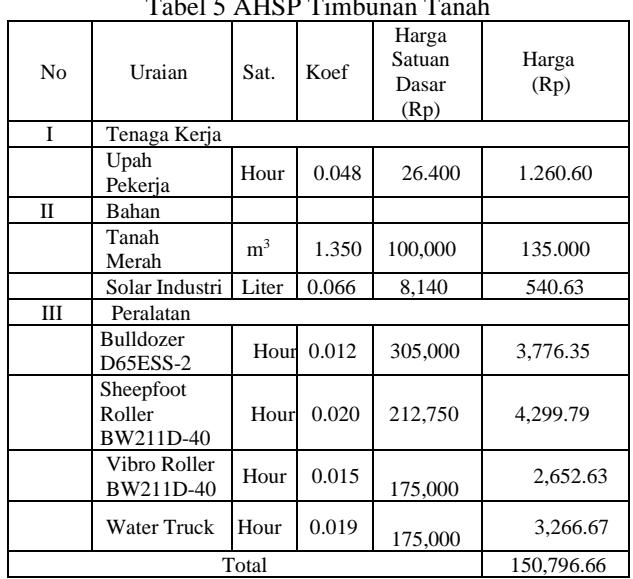

Berdasarkan AHSP pada tabel di atas, diperoleh harga per m<sup>3</sup> pekerjaan tanah timbunan sebesar Rp. 150.796,00 Sedangkan harga pekerjaan galian diperoleh sebesar Rp. 18.177,63. Deviasi harga yang dihasilkan untuk galian sebesar Rp. 1.615.083 dan timbunan sebesar Rp. 82.069.574. Berdasarkan deviasi harga tersebut didapat kan efisiensi penggunaan *drone* jauh sebesar 5.12% keuntungan untuk pekerjaan timbunan dan galian sebesar 2.27% keuntungan pekerjaan galian.

2. Analisa biaya kebutuhan penggunaan alat dan tenaga pada pengukuran terestris dan fotogrametri disajikan pada tabel 6 dan 7 dibawah ini:

Tabel 6 AHSP Pekerjaan Pengukuran *Drone* 1 Hektar

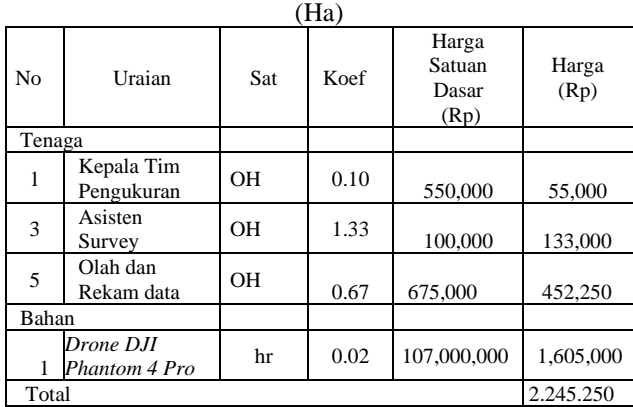

Tabel 5 AHSP Timbunan Tanah

| N <sub>o</sub> | Uraian                                | Sat.      | Koef | Harga Satuan<br>Dasar $(Rp)$ | Harga<br>(Rp) |
|----------------|---------------------------------------|-----------|------|------------------------------|---------------|
| Tenaga         |                                       |           |      |                              |               |
| 1              | Kepala Tim<br>Pengukuran              | OH        | 0.10 | 550,000                      | 55,000        |
| $\overline{c}$ | Surveyor                              | OH        | 0.67 | 250,000                      | 167,500       |
| 3              | Juru Rambu                            | OН        | 1.33 | 100,000                      | 133,000       |
| 4              | Tukang Babat<br>Hutan                 | OН        | 1.33 | 100,000                      | 133,000       |
| 5              | Olah dan<br>Rekam data                | OH        | 0.67 | 675,000                      | 452,250       |
| Bahan          |                                       |           |      |                              |               |
| 1              | <b>Total Station</b><br>Sokkia CX 102 | hr        | 0.22 | 750,000                      | 165,000       |
| 2              | Jalon pita ukur                       | hr        | 1.33 | 100,000.00                   | 133,000       |
|                |                                       | 1.238.750 |      |                              |               |

Tabel 7. AHSP Pekerjaan Pengukuran *Total Station* 1 Hektar (Ha)

Berdasarkan tabel hasil perhitungan AHSP diatas, harga pekerjaan dengan metode terrestris menggunakan total station dengan harga per hari Rp 1,238,750,00 dikalikan dengan 7 hari yaitu Rp 8,671,250,00. Sedangkan harga pekerjaan dengan metode fotogrametri menggunakan drone dengan harga per hari Rp 2,245,250,00 dikalikan dengan 1 hari yaitu Rp 2,245,250,00.

# **IV. KESIMPULAN**

.

Berdasarkan hasil penelitian ini, penulis dapat mengambil kesimpulan sebagai akhir penelitian sebagai berikut:

- 1. Proses pengolahan data *terrestris* dan *fotogrametri*  melalui beberapa tahapan di mulai dari *import point* dari *total station* dan juga *import photo* dari *drone* lalu di proses dalam *software civil 3D* dan di *superimpose* kan dalam 1 bidang, supaya dapat menghitung kebutuhan volume galian dan timbunan tanah.
- 2. Volume yang dihasilkan dari kedua alat ukur tersebut terdapat deviasi, dimana volume galian pada metode *terrestris* sebesar 3908.56 m<sup>3</sup> dan volume timbunannya sebesar 10630.08 m<sup>3</sup>. Sedangkan menggunakan metode *fotogrametri*  volume yang dihasilkan dari galian sebesar 3819.71 m<sup>3</sup> dan timbunan sebesar 10086.62 m<sup>3</sup>. Deviasi yang dihasilkan ialah untuk galian sebesar  $88.5 \text{ m}^3$  dan timbunan sebesar 544.24 m<sup>3</sup>. Deviasi yang terjadi disebabkan karena beda nya waktu pengambilan data dengan ke dua metode tersebut, sehingga menyebabkan terjadinya perbedaan nilai luasan *area* permukaan tanah.
- 3. Penggunaan *drone* lebih efektif dan efisien sebesar 5.12% keuntungan untuk biaya pekerjaan tanah timbunan dan galian sebesar 2.27% keuntungan biaya pekerjaan galian. Sedangkan untuk biaya kebutuhan penggunaan alat dan tenaga menggunakan total station dengan harga per hari Rp 1,238,750,00 dikalikan dengan 7 hari yaitu Rp 8,671,250,00. Sedangkan harga pekerjaan dengan

metode fotogrametri menggunakan drone dengan harga per hari Rp 2,245,250,00 dikalikan dengan 1 hari yaitu Rp 2,245,250,00

# **V. DAFTAR PUSTAKA**

- [1] Arief Subakti Arianto, 2021. Pemanfaatan perangkat lunak Sebagai alat bantu perencanaan jalan.
- [2] Agisoft. 2016. Agisoft PhotoScan User Manual Professional Edition, Version 1.2.0, Copyright Agisoft LLC
- [3] Azwarrudin. 2008. Jurnal: Pendidikan Teknik Sipil.
- [4] Basuki, Slamet, 2006. Ilmu Ukur Tanah. Yogyakarta : Gadjah Mada University Press.
- [5] Eisenbeiss, H, 2009. UAV Photogrammetry. Zurich: ETH Zurich
- [6] Gatty Ardyodyantoro, 2013. *Google Earth Pro*
- [7] Irvine, W. 1995.Penyigian untuk Konstruksi. Bandung: Penerbit ITB.
- [8] Zarco, & Pablo J., et.al. 2014. Tree height quantification using very high resolution imagery acquired from an unmanned aerial vehicle (UAV) and automatic 3D photo-reconstruction methods. European journal of agronomy,89